## **智行理财网** Bitget交易平台登陆 下载教程你知道吗

 现在比特币的主导地位继续上升,随着交易员似乎长期看好价格,山寨币可能会 继续面临热度。因此,BTC 价格可能会在整个星期内继续保持健康的上涨盘整。同 时,山寨币可能会尝试跟随,但成交量不足可能会使它们低于主要阻力位。

 对于投资者来说,现在进入加密市场,选择合适的交易所是首要的。很多新人玩 家关心bitget交易平台如何登录。

1. 首先, 请确保您已经下载并安装了bitget交易平台的官方手机APP, 可以在应 用商店中搜索"Bitget", 下载安装相应版本的应用程序。

2. 打开bitget交易平台APP, 进入登录页面, 输入您的手机号或邮箱地址和登录 密码,即可完成账户登录。

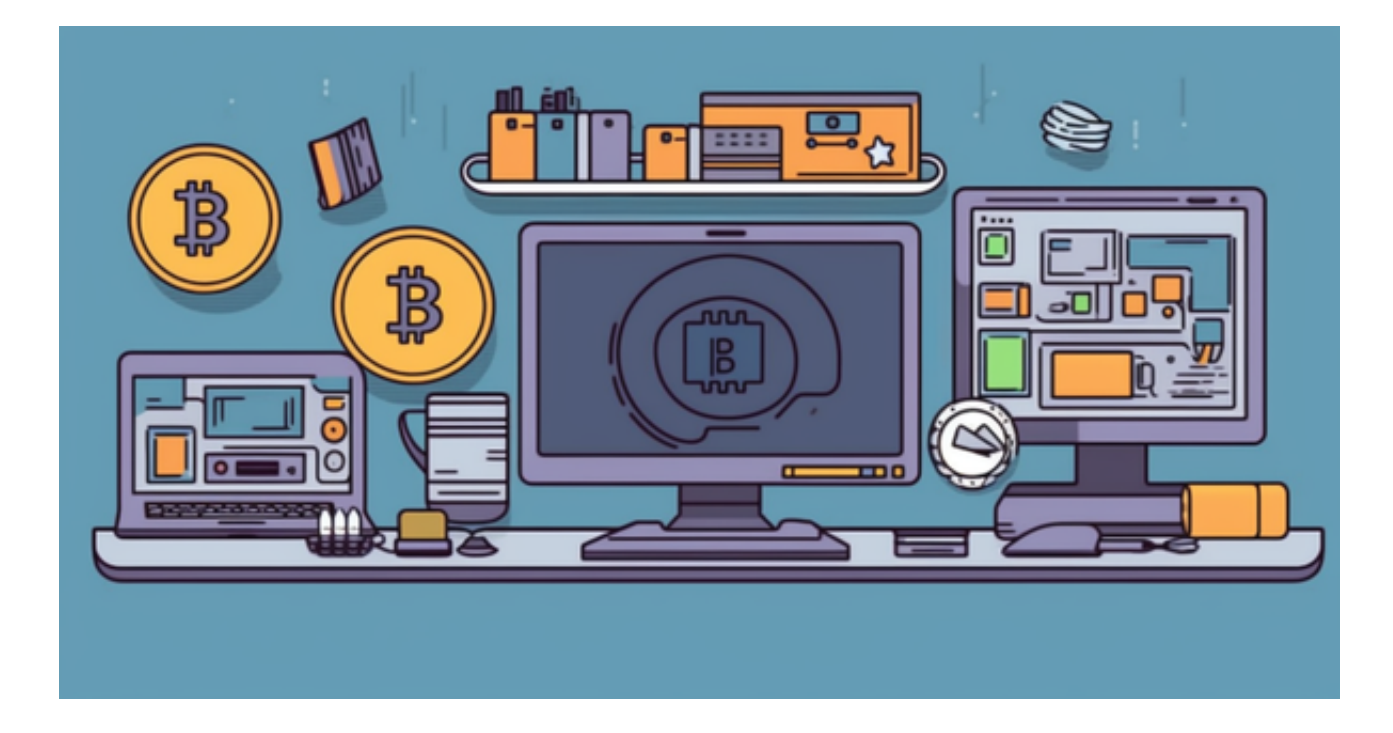

3. 为了更快捷的登录,您可以在登录成功后, 勾选"记住密码"选项。这样, 下 次进入bitget交易平台APP时,系统将自动填写您的账户信息,并直接登录您的账 户。

4. 如果您忘记了密码, 可以在登录页面点击"找回密码"链接, 根据提示填写相 关信息,进行密码找回操作。

5. 如果您还没有bitget交易平台账号,可以点击"注册"链接,根据提示进行账 号注册。

知道了如何登陆,现在就只剩下载一个BITGET APP就万事俱备了。

打开你的手机浏览器,输入Bitget交易所的官方网址,在网页的顶部,你会看到一 个"App下载"的选项,点击它进入下载页面。在下载页面上,你会看到"IOS" 和"Android"两个选项,选择适用于你手机系统的版本,并点击下载按钮,系统 会提示你进行下载确认,点击确定开始下载,下载完成后,你可以在手机上找到并 安装Bitget的APP,安装完成后,打开APP并按照指示进行注册和登录。

 注册:打开Bitget软件,点击页面顶部的注册/登录,进入注册页面。用户可以选 择使用手机号或邮箱注册,根据需要输入手机号/邮箱验证码设置密码,完成注册。

 用户在第三方服务供应商平台上完成支付后,加密货币将在大约 2 至 10 分钟内充值到用户的 Bitget 现货账户。

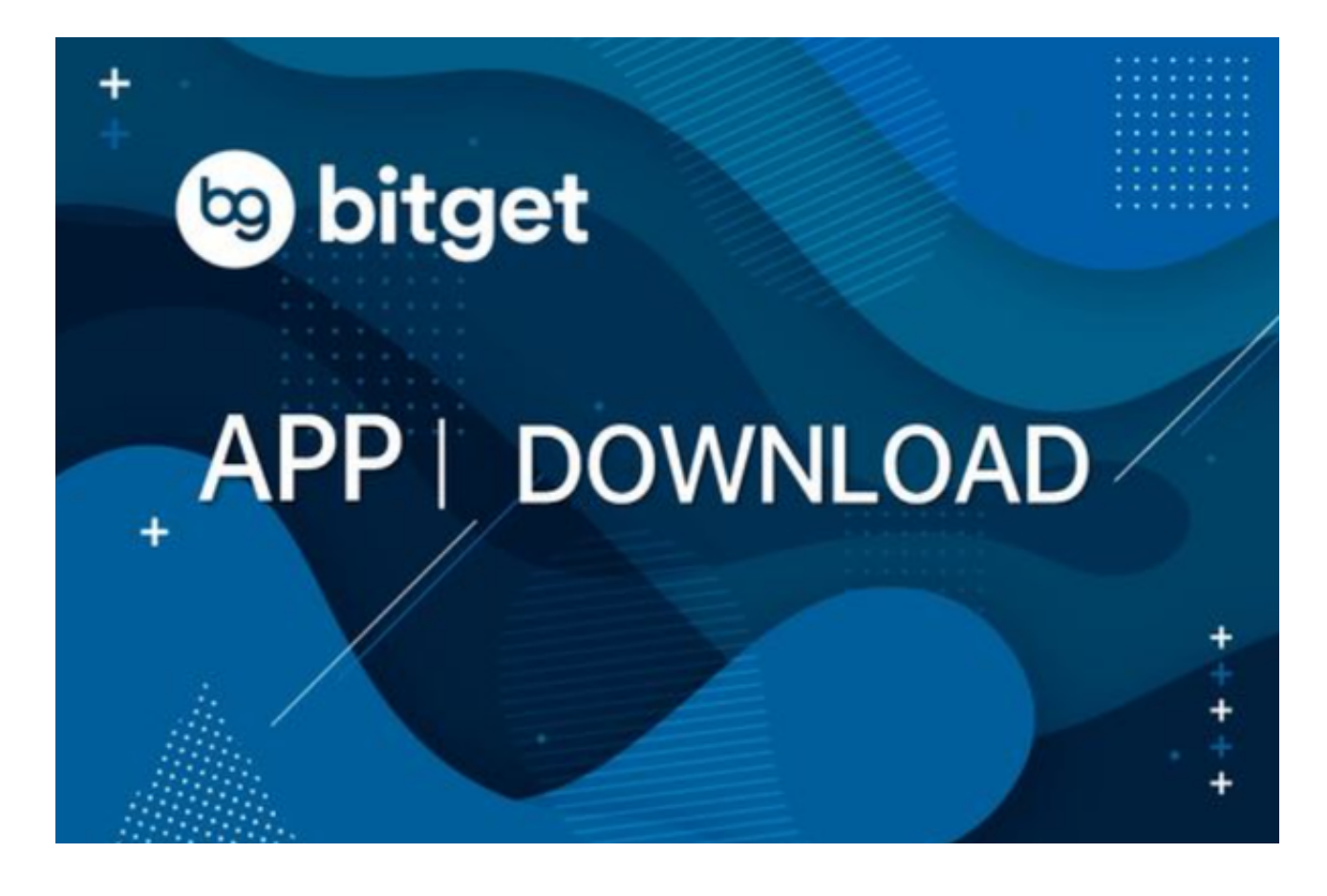

 当交易完成后,用户可以在 Bitget 上查看财务记录,了解更多细节。用户也可以在第三方服务供应商网站查看。